(抜粋) 「平成30年度「DPC導入の影響評価に係る調査」にかかるFAQ P.1

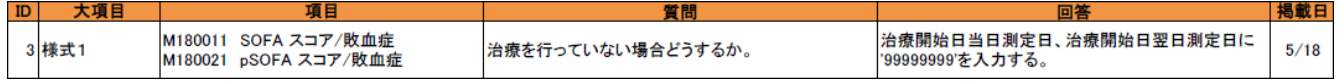

## 【設定変更】

「(p)SOFAスコア(敗血症)①」の入力チェックをエラーからワーニングに変更します ※チェックが緩和されますので、入力内容は実施説明資料に従って入力してください

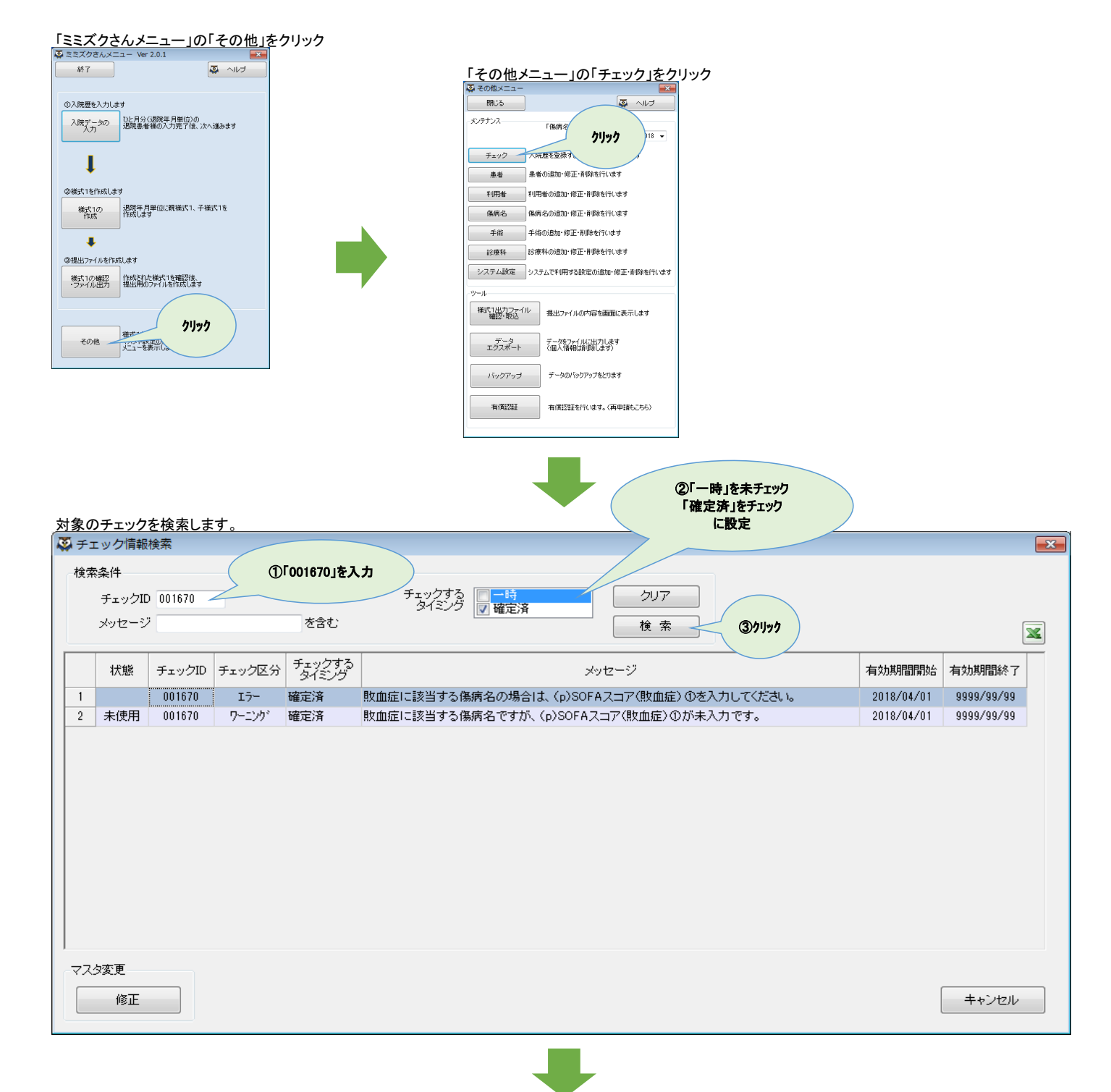

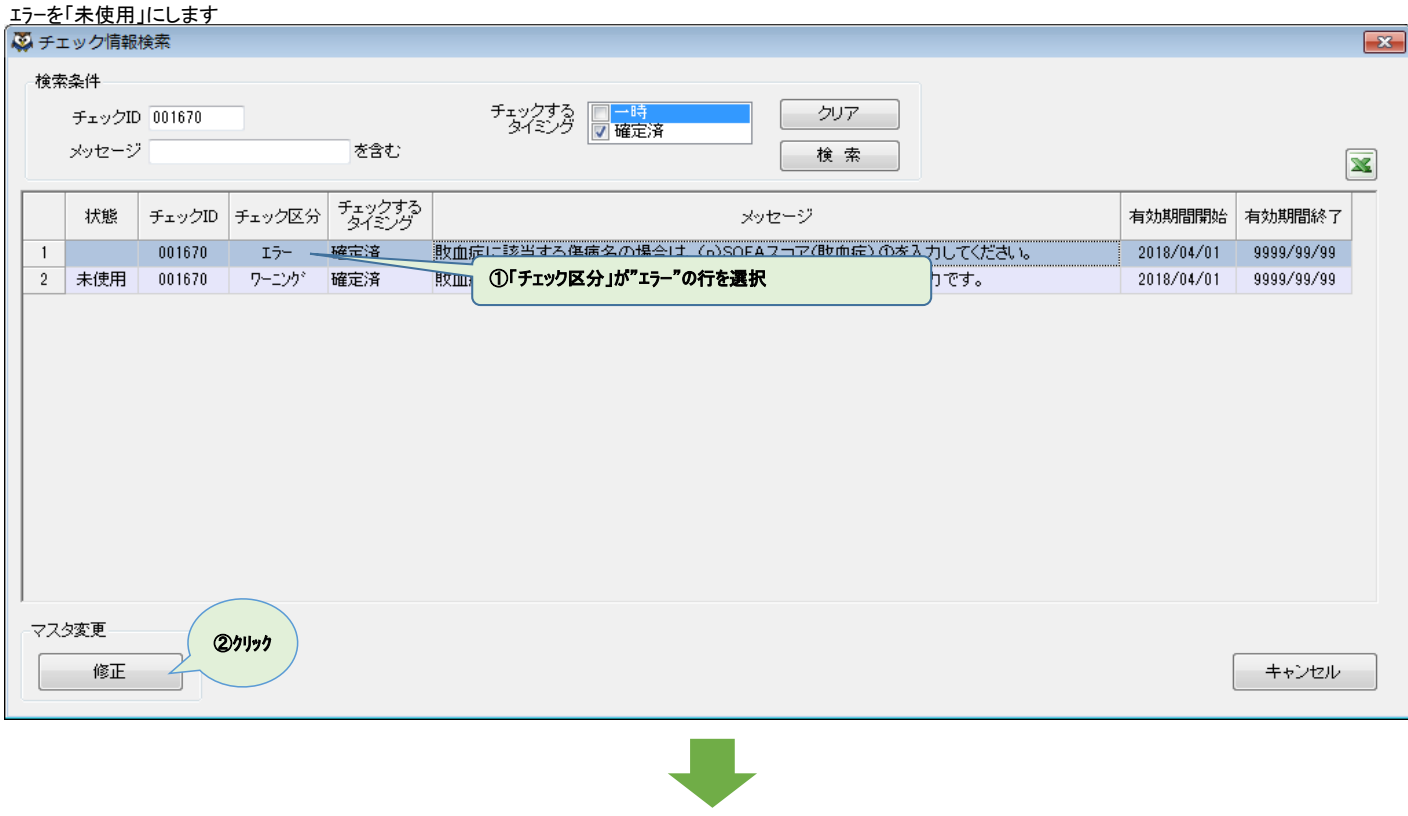

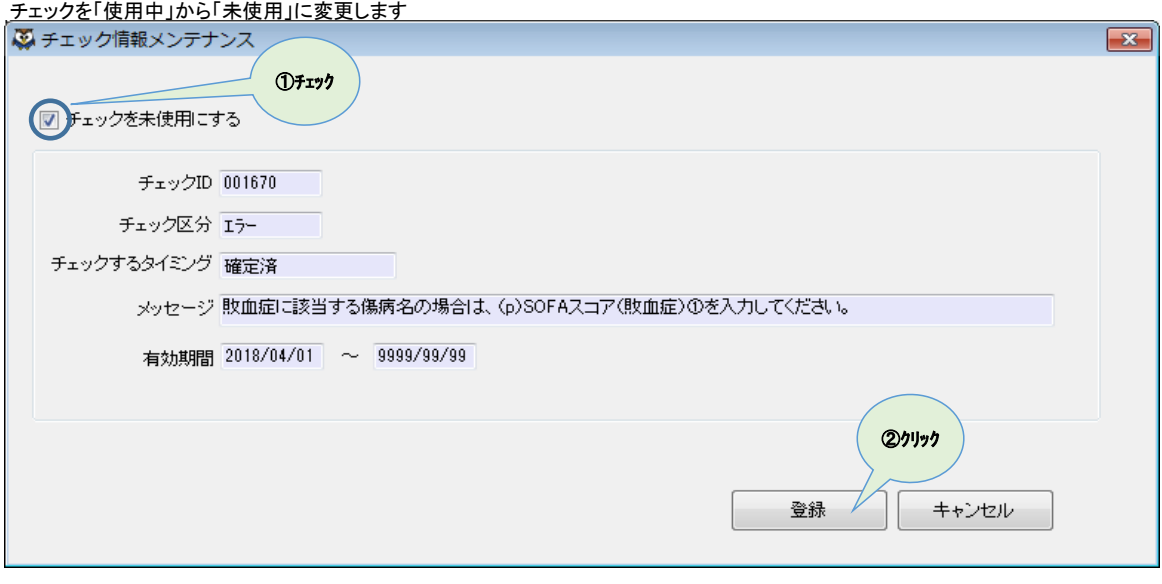

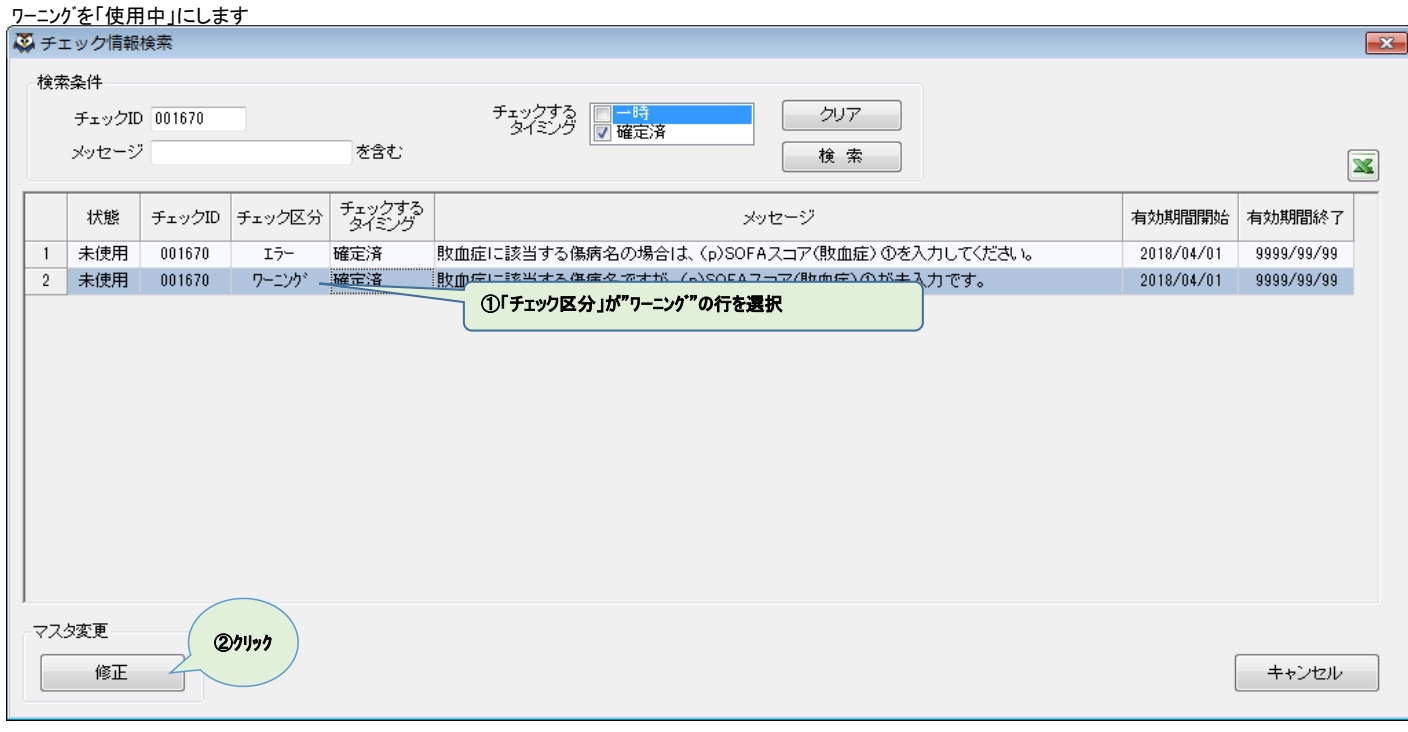

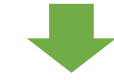

## チェックを「未使用」から「使用中」に変更します

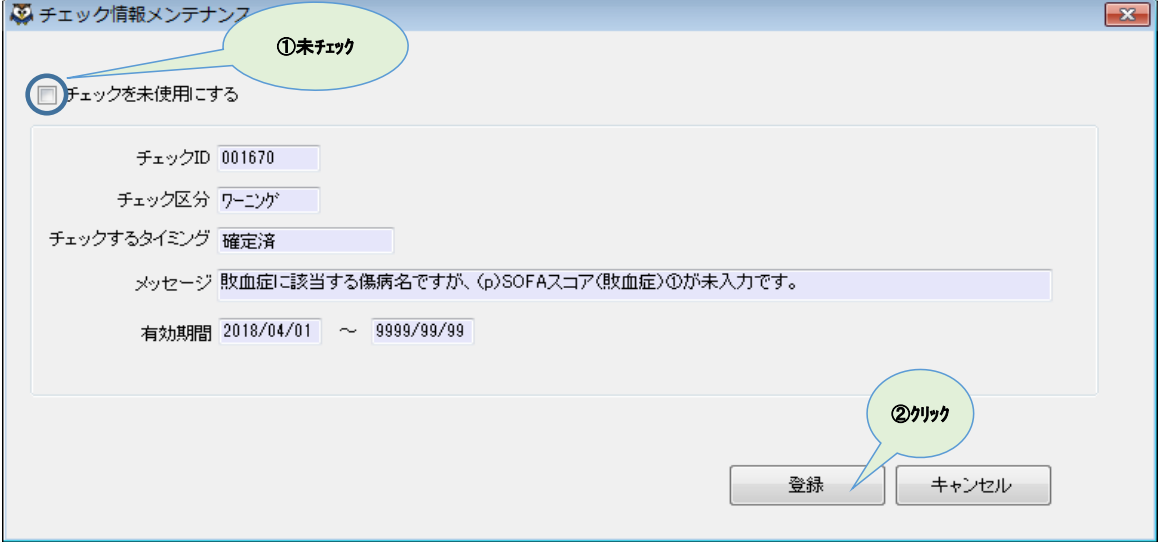

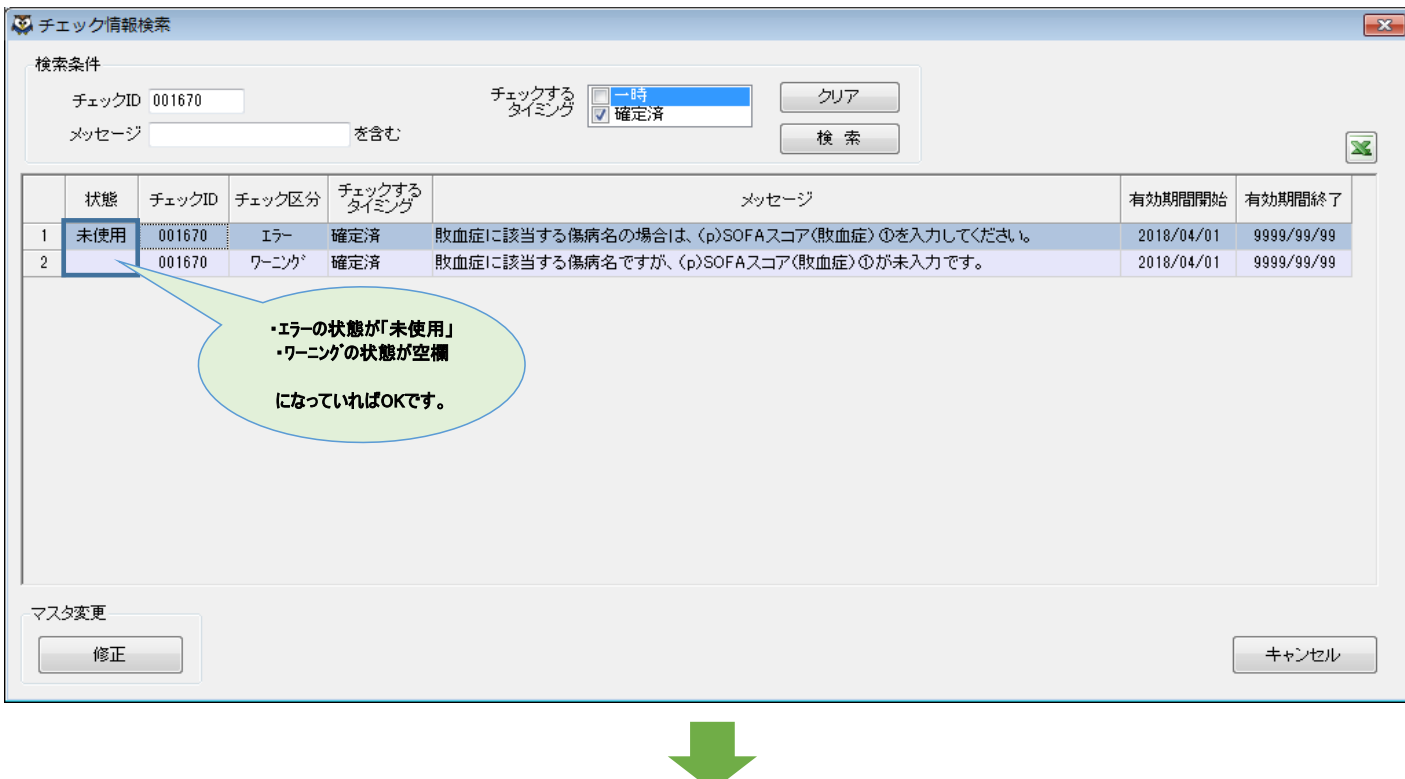

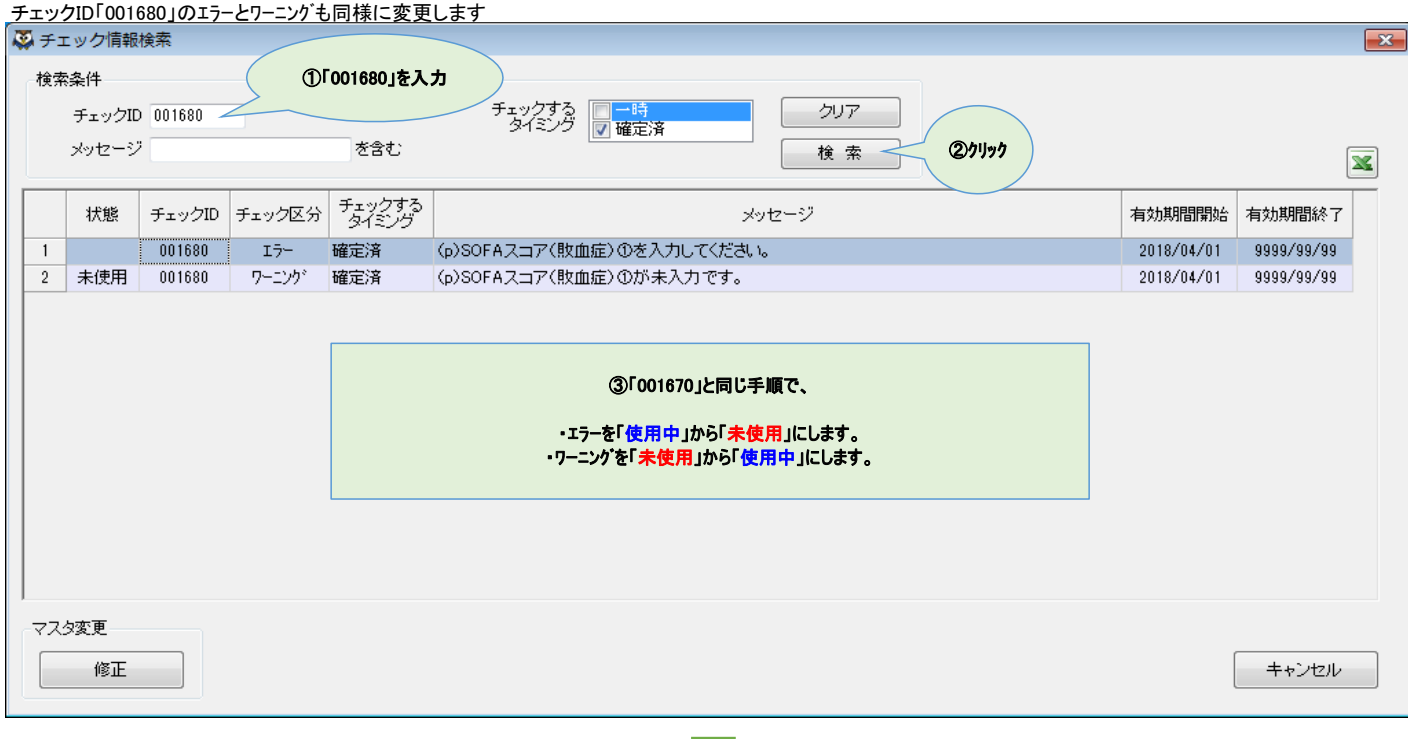

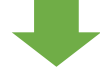

## チェックID「001690」のエラーとワーニングも同様に変更します 3チェック情報検索  $\overline{\mathbf{z}}$ 检索冬件 ①「001690」を入力 /<br>チェックする ■ 一時<br>- タイミング <mark>■ 確定済</mark> チェックID 001690 -クリア メッセージ を含む 検索 ②クリック  $\overline{\mathbf{x}}$ チェックする<br>- タイミング 状態 チェックID チェック区分 メッセージ 有効期間開始 有効期間終了 001690 確定済 (p)SOFAスコア(敗血症)①治療開始日当日測定日に正しい日付を入力してください。 9999/99/99  $\overline{I}$ 2018/04/01  $\overline{1}$  $\overline{\textbf{2}}$  $-001690$ ワーニング (p)SOFAスコア(敗血症)①治療開始日当日測定日に正しい日付を入力してください。 2018/04/01 9999/99/99 未使用 確定済 ③「001670」と同じ手順で、 ・エラーを「使用中」から「未使用」にします。 ・ワーニングを「未使用」から「使用中」にします。 マスタ変更 キャンセル 修正

## これで完了です 「キャンセル」をクリックして、「チェック情報検索」と「その他メニュー」を閉じてください

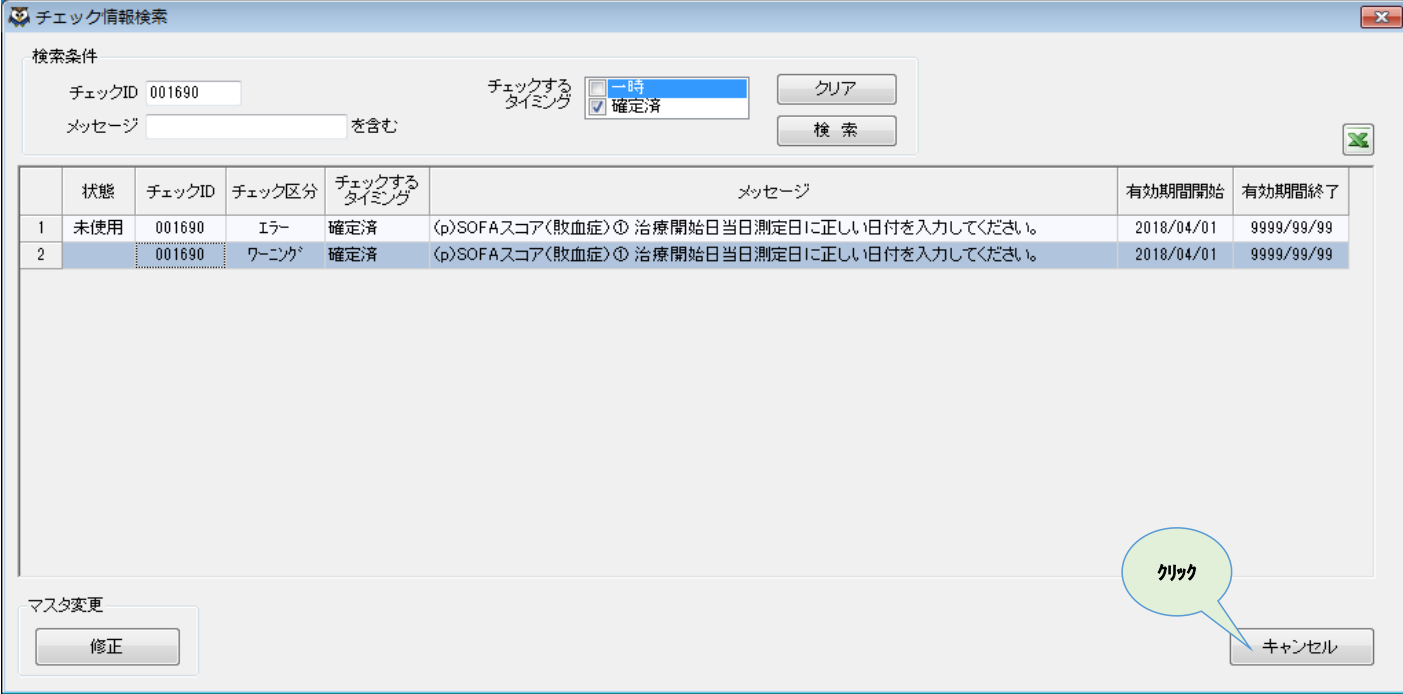